### **Product Overview**

The Modbus Plus Slave interface can be top- or bottom-mounted. Both of these options are illustrated below.

# **Top-mounted Interface**

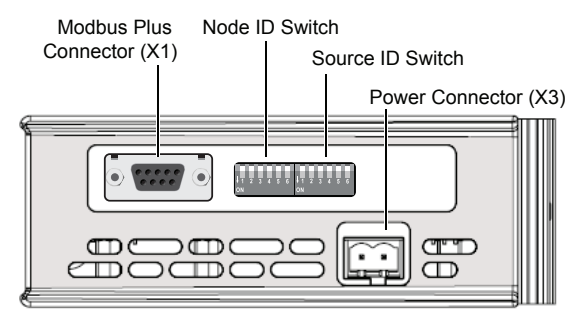

## **Bottom-mounted Interface**

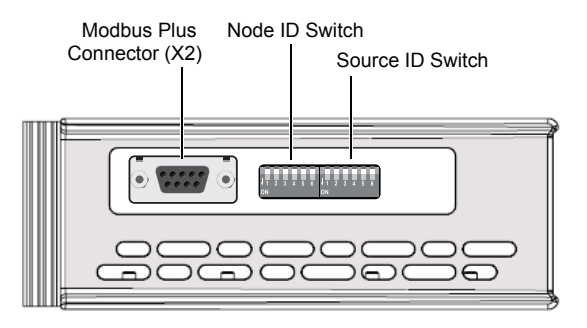

#### **Modbus Plus Connector**

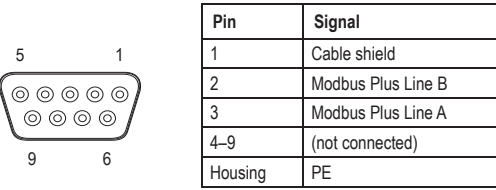

#### **LED Indicators**

**Top-mounted**

GW Status ERROR<sup>(</sup> ACTIVE INIT<sup>C</sup>

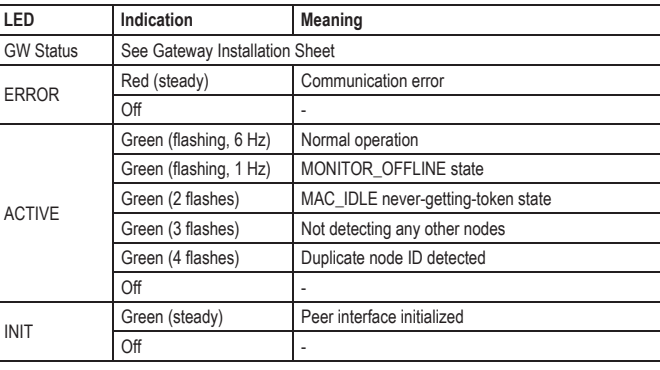

## **Node/Source ID Switches**

The DIP switches are used to set the node and source ID respectively, using binary notation and adding 1 to the result. Switch 1 is MSB and switch 6 is LSB. The switches are inverted so that ON=0 and OFF=1.

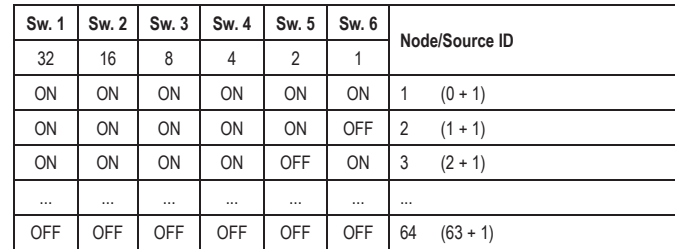

**Example:**

Node  $ID = 19$  Source  $ID = 43$ 

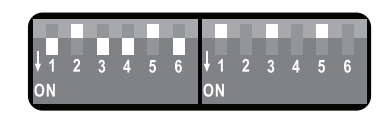

#### **Accessories Checklist**

The following items are required for installation:

- USB cable (included)
- Modbus Plus cable (not included)

## **Installation and Startup Summary**

- 1. Set the Node ID and Source ID for the interface
- 2. Connect the gateway to the network
- 3. Connect a PC to the gateway via USB (optional)
- 4. Power up and (if required) configure the gateway

#### **Technical Support**

Technical support, documentation and software downloads are available at www.anybus.com.

Technical questions regarding the Modbus Plus fieldbus system should be directed to www.modbus.org.

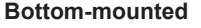

USB(X4)

GW StatusERRORACTIVE...<br>INIT

USB(X4)

 $\overline{\mathbb{D}}$